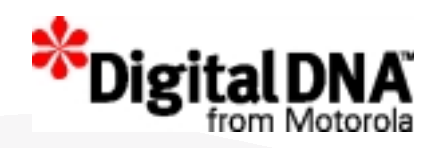

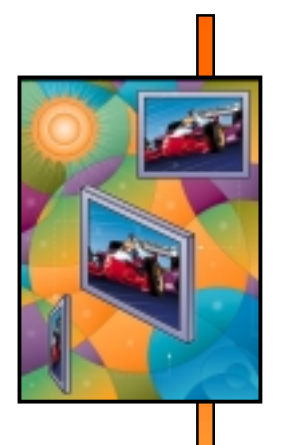

**BusinessOverview**

**TechnicalOverview**

**Q & A**

Motorola Flat Panel Display Division Information Technology

Lessons Learned from Implementing High Availability ERP Systems

> Xiaolin Zhuo Sr. Software Advisor

Bob GentileDirector, Information Technology

m

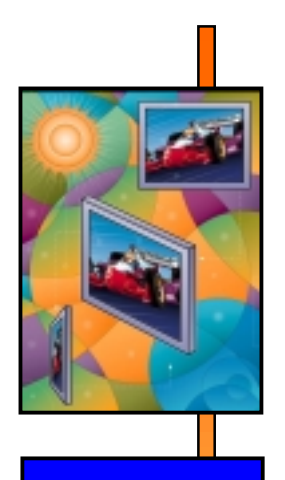

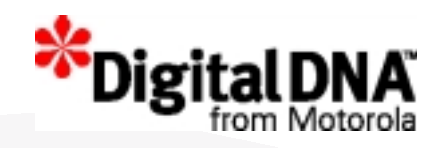

## Business Overview

- $\bullet$ What is "Motorola Flat Panel Display" ?
- •Why High Availability ?
- $\bullet$ Business Systems Investment

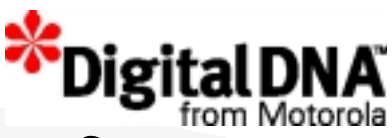

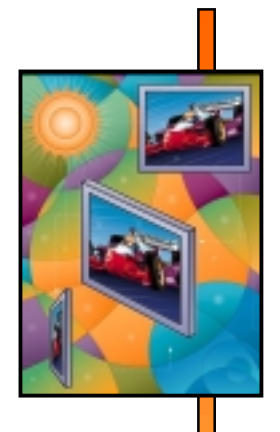

**Factory**

**Display Technology**

**Markets**

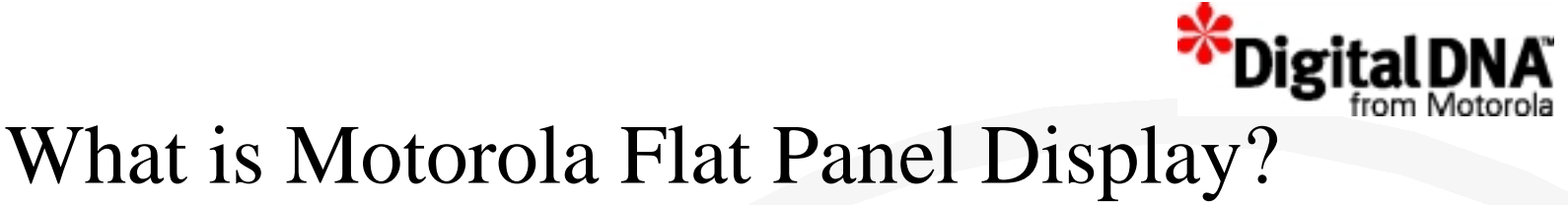

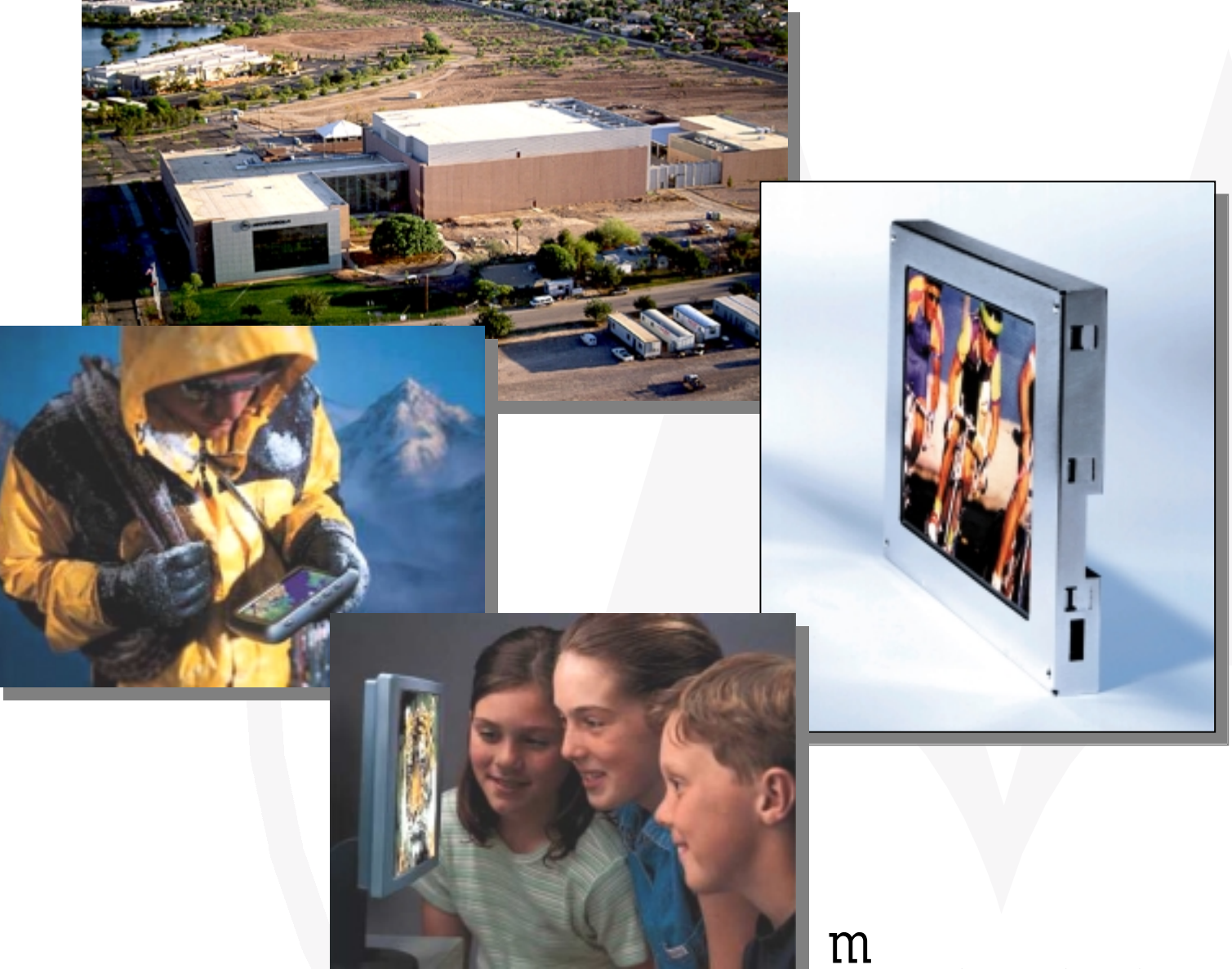

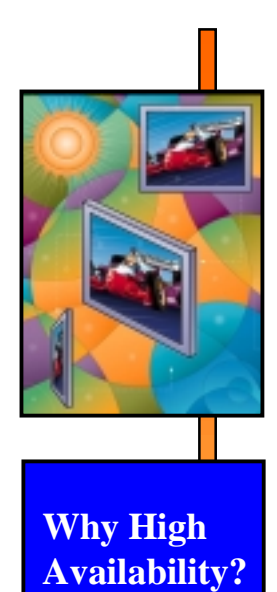

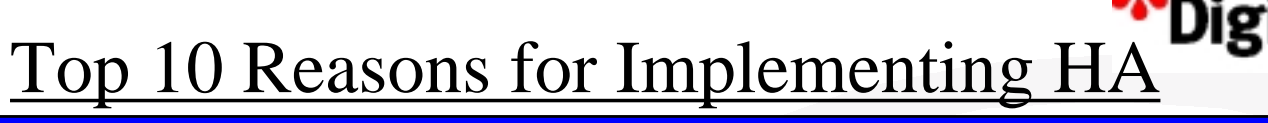

- 1. Because the System Admin Said So
- 2. Competitive Advantage
- 3. Creates New Business Opportunities
- 4. Cost of Entry Business Requirement
- 5. Integrated ERP Systems are a Single Point of Failure
- 6. Limit Risk in A Resource Constrained Environment
- 7. Improved Customer Satisfaction
- 8. Leverage Hardware Investment
- 9. Cost / Performance is better vs Fault Tolerant Systems

10. Reduce/Eliminate System Outages

m

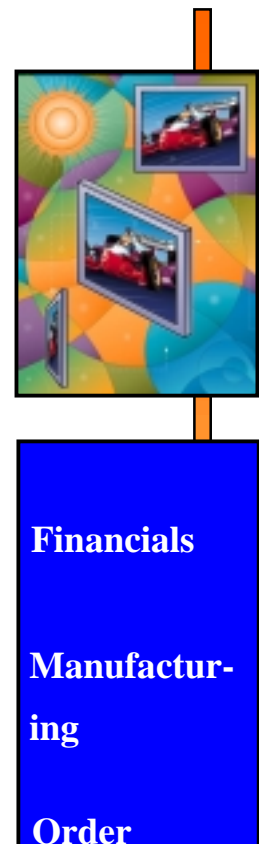

### Why High Availability?

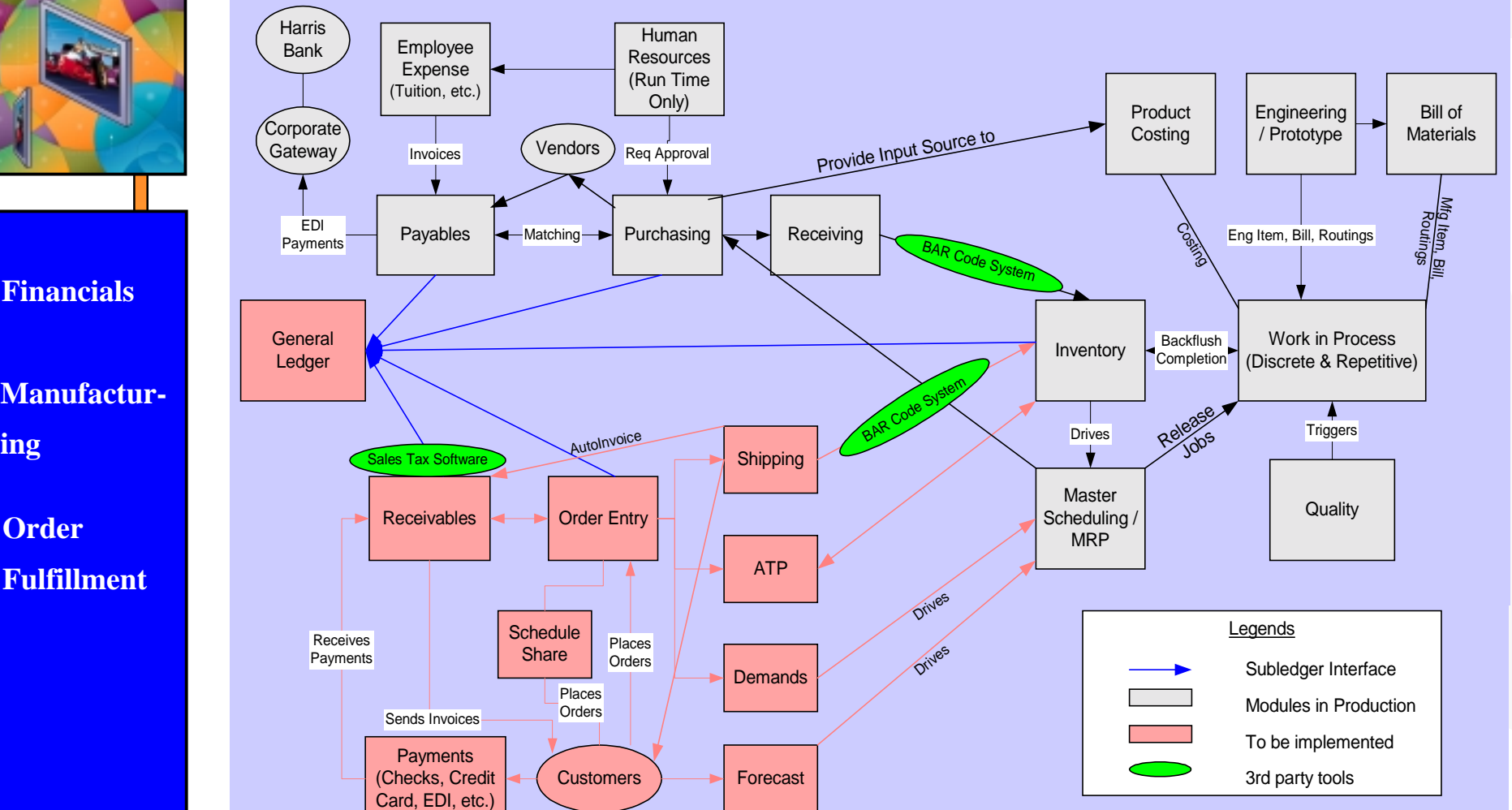

**Oracle Financial Project - FPDD implemented on July 1st, 1998; CTC implemented on July 4th, 1999 Oracle Manufacturing Project - FPDD Implemented on March 18th, 1999; CTC Implemented on October 4th, 1999 Oracle Order Fulfillment project includes Order Entry, ATP, Shipping, and Receivables. Target implementation is May 1st, 2000.**

m

Digi

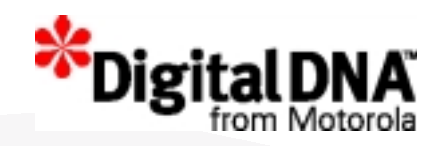

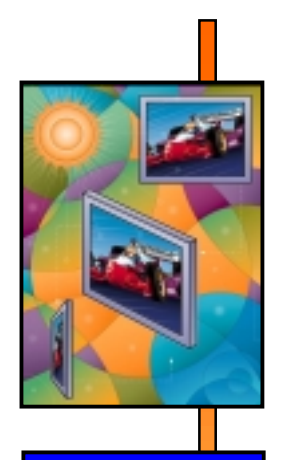

## Technical Overview

# Setting Up a HA Cluster

Xiaolin Zhuo

**www.flatpanel.motorola.com**

*Flat Panel Display Division*

 ${\rm m}$ 

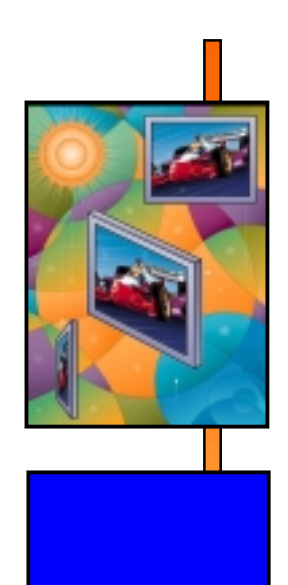

•Hardware

•Software

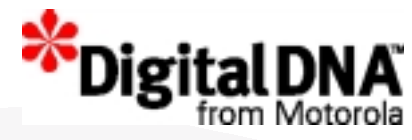

## HA Architecture Design

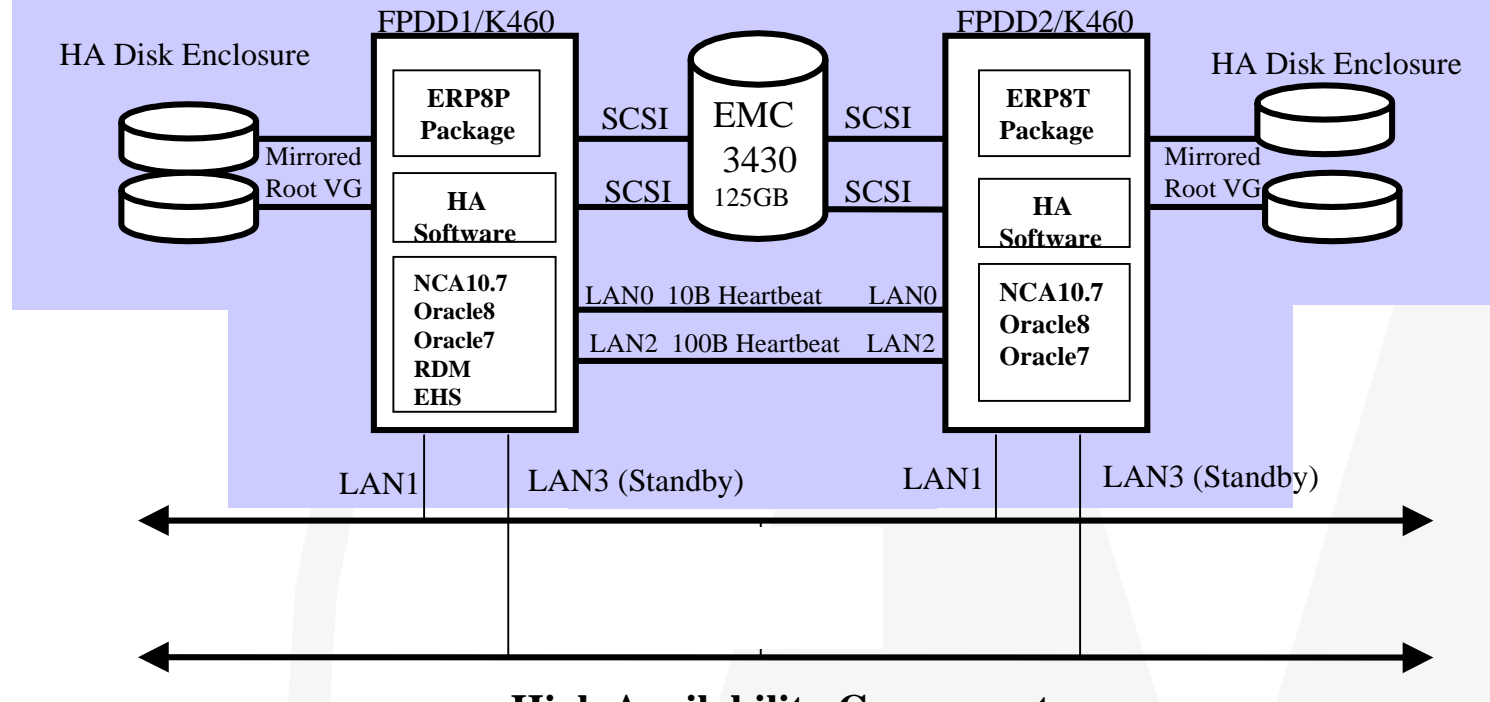

#### **High Availability Components:**

- **◆ Dual Heart Beat LAN connections**
- **◆ Stand By 100/BASE LAN card**
- ! **Mirrored Root VG within HA Disk Enclosure w/ Dual F/W SCSI Adapters**
- ! **MC/ServiceGuard (software) with fail-over packages (scripts)**
- **↑ Dual F/W SCSI adapters with Pvlinks (alternate links) connected to EMC 3430**
- **↓ UPS with separate power outlets**

### m

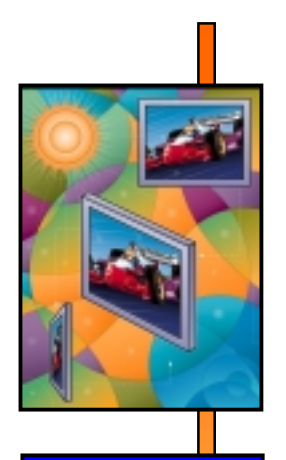

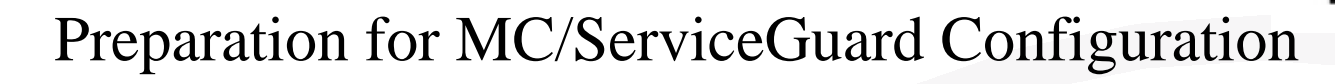

- /etc/lvmrc AUTO\_VG\_ACTIVATE=0 add non-MC/SG VG's, excluding VG00 in custom\_vg\_activation():
- /sbin/vgchange -a y -s /dev/vg01
- /etc/rc.config.d/cmcluster AUTOSTART\_CMCLD=1
- •/etc/rc.config.d/cmsnmpagt AUTOSTART\_CMSNMPD=1
- Unique VG group minor number within the HA cluster **node1**:0x**1**10000, **node2**: 0x**2**10000, etc
- Duplicate MC/SG file system directories on every node
- Create node entries in every node /.rhosts file, or in /etc/cmcluster/cmclnodelist
- If possible, install application software on every node
	- easy for future upgrade
	- multiple instances can share the software

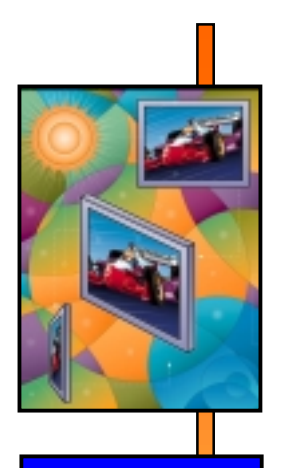

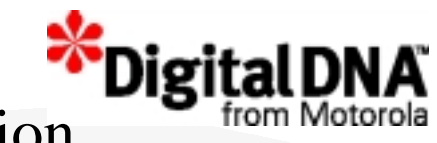

### Preparation for MC/ServiceGuard Configuration

- Keep Oracle Database/Applications dependant directories/files on MC/SG VG's:
	- -Oracle Database files
	- -Oracle redo log directory
	- -Oracle archived redo log directory
	- -\$ORACLE\_BASE/admin/SID\_NAME
	- -Oracle Application log/out directories
	- -Oracle Applications customized directories
- Symbolic link applications log/out directories: -Oracle Applications log/out directories -\$ORACLE\_BASE/admin/SID\_NAME -Oracle Database init/config files -Oracle Application customized directories
- Duplicate important files/symbolic links on every node: -Oracle password file -\$ORACLE\_BASE/admin/SID\_NAME symbolic links -Oracle Applications log/out directories symbolic links -Oracle Applications customized directories symbolic links

m

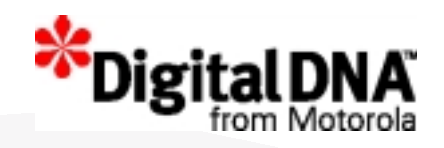

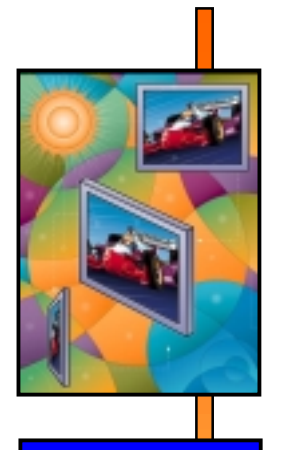

### **MC/ServiceGuard NETWORK REQUIREMENT**

- Data traffic between nodes within the cluster must be on the same subnet
- A node can't have multiple **configured** NIC on the same subne
- STANDBY NIC must be on the same subnet as PRIMARY NIC
- At least one Heart beat connection between nodes, although two is recommended
- Put dedicated Heart beat NIC on a different subnet than PRIMARY NIC
- IP addresses can't not be used in cluster configure file, only node names

m

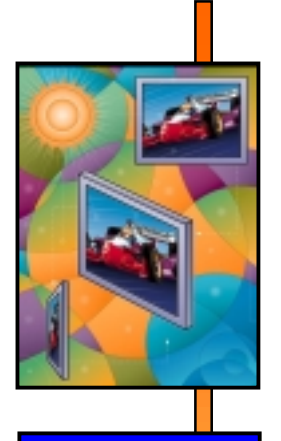

#### **HA Cluster Configuration File: cmclconf.ascii**

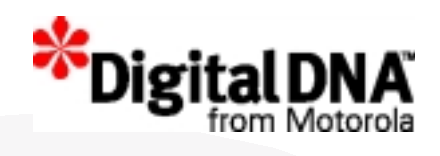

CLUSTER\_NAME fpdd.cl FIRST\_CLUSTER\_LOCK\_VG /dev/vg1\_R0+1\_1 # Cluster lock VG NODE NAME fpdd1 NETWORK\_INTERFACE lan2 NETWORK\_INTERFACE lan3 # Blank, Standby NETWORK INTERFACE lan0 NETWORK INTERFACE lan1 FIRST\_CLUSTER\_LOCK\_PV /dev/dsk/c0t0d0 # Cluster lock disk NODE NAME fpdd2 NETWORK INTERFACE lan2 NETWORK\_INTERFACE lan3 # Blank, Standby NETWORK INTERFACE lan0 NETWORK INTERFACE lan1 FIRST CLUSTER LOCK PV /dev/dsk/c0t0d0 # Cluster lock disk HEARTBEAT\_INTERVAL 2000000 # microseconds NODE\_TIMEOUT 120000000 # microseconds AUTO START TIMEOUT 600000000000 # microseconds NETWORK POLLING INTERVAL 2000000 # microseconds MAX\_CONFIGURED\_PACKAGES 4 # up to 30 max VOLUME\_GROUP /dev/vg1\_R0+1\_1 # FPDD1 VG VOLUME\_GROUP /dev/vg1\_R1\_1 # FPDD1 VG VOLUME\_GROUP /dev/vg2\_R0+S\_1 # FPDD2 VG VOLUME\_GROUP /dev/vg2\_R1\_1 # FPDD2 VG

HEARTBEAT IP 10.1.1.1 # Dedicated heart beat HEARTBEAT IP 15.1.1.1 # Dedicated heart beat STATIONARY\_IP 222.117.10.1 # Dedicated data HEARTBEAT IP 10.1.1.2 # Dedicated heart beat HEARTBEAT IP 15.1.1.2 # Dedicated heart beat STATIONARY IP 222.117.10.2 # Dedicated data

m

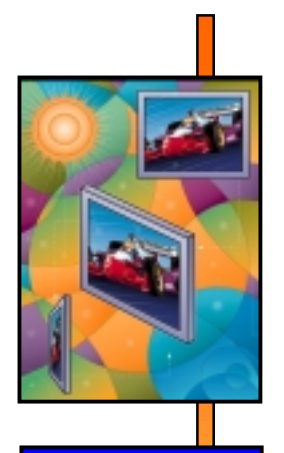

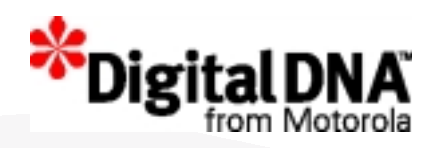

### **Package Configuration File erp8p.conf**

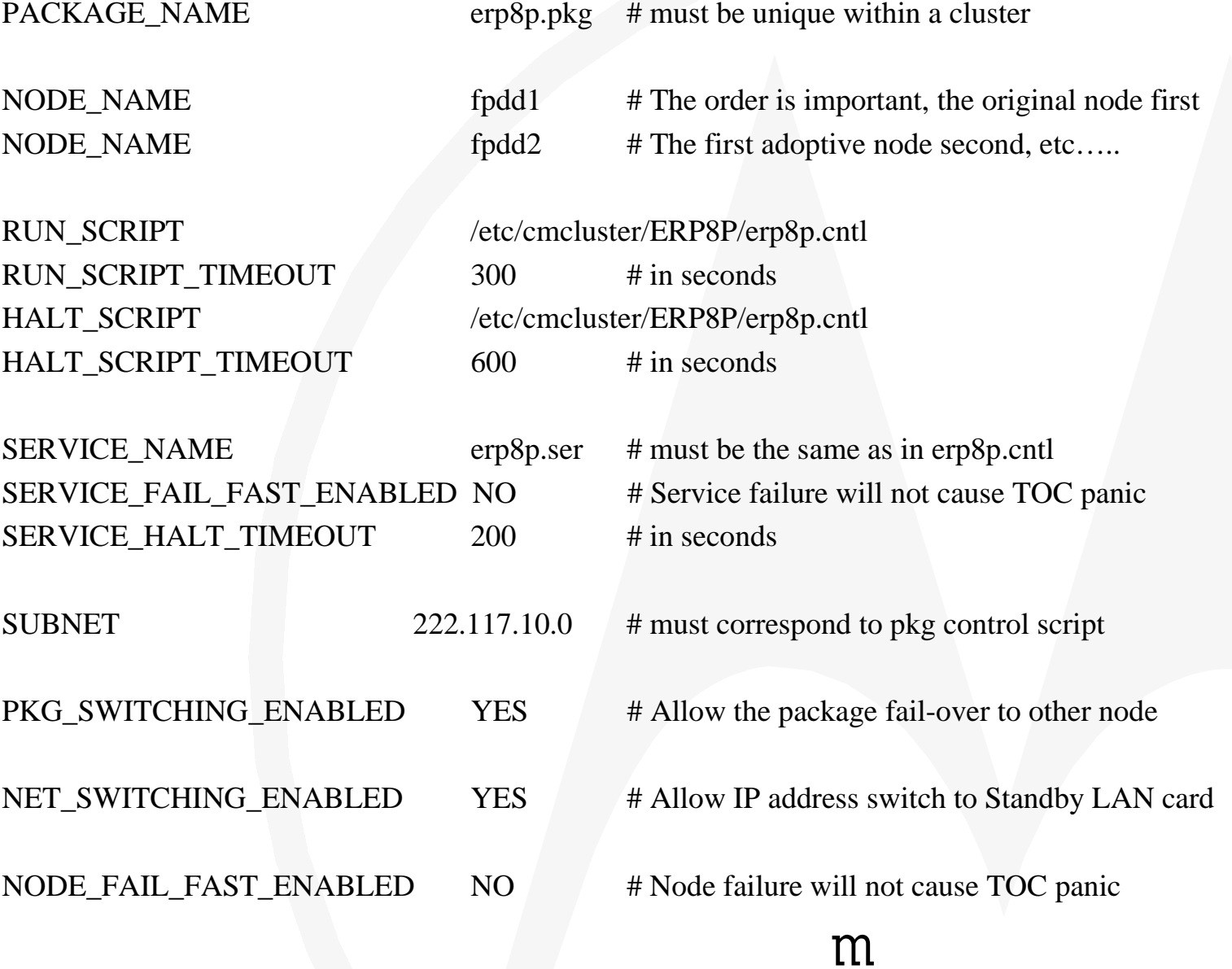

**www.flatpanel.motorola.com**

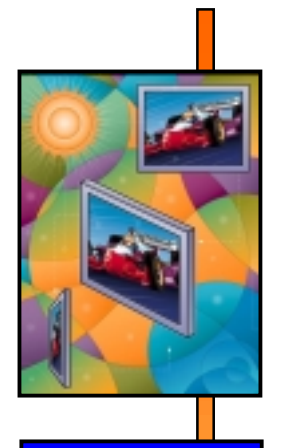

### **Customize Your Package Control Script**

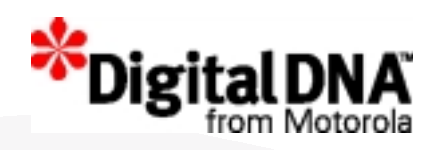

 $VG[0] = "vg1_R0+1_1"$  # FPDD1 VG for this package

 $LV[0]=''/dev/vg1_R1_1/v1_{redo1"$ ;  $FS[0]=''/u1_{redo1"$  # lv and fs LV[1]="/dev/vg1\_R0+1\_1/lv1\_dbf1"; FS[1]="/u1\_dbf1" # lv and fs LV[2]="/dev/vg1\_R1\_1/lv1\_arch1"; FS[2]="/u1\_arch1" # lv and fs

 $IP[0] = "222.117.10.10"$   $\#$  package floating IP address SUBNET[0]="222.117.10.0" # must correspond to pkg configuration file SERVICE\_NAME[0]="erp8p.ser" # name must be identical as in erp8p.conf SERVICE\_CMD[0]="/etc/cmcluster/ERP8P/erp8p.sh monitor" # full path required SERVICE\_RESTART[0]="-r 3" # restart package 3 times before failover

function customer\_defined\_run\_cmds

set -m/etc/cmcluster/ERP8P/erp8p.sh start  $set +m$ 

 $VGI1$ ="vg1\_R1\_1"  $\#$  FPDD1 VG for this package

test return 51 # call test return if "erp8p.sh start" fails

function customer\_defined\_halt\_cmds

set -m/etc/cmcluster/ERP8P/erp8p.sh halt set +m

test\_return 52 # call test\_return if "erp8p.sh halt" fails

m

*Flat Panel Display Division*

**www.flatpanel.motorola.com**

{

}

{

}

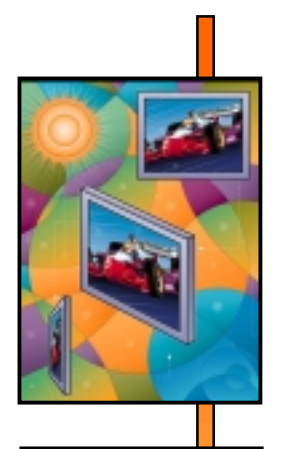

### **Oracle Database and Oracle Applications Toolkit**

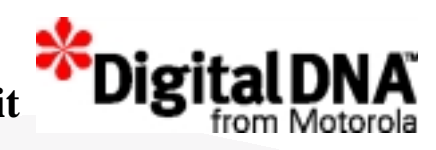

- Why do we need another customized script?
	- cmcld only monitor service process ID, not Oracle Database processes
	- You can not spawn Oracle Database Processes directly
- How can we resolve this problem?
	- Create a monitor process to monitor health of Oracle Database Processes
	- Let cmcld watching this monitor process
- Define monitor process as service command in package control file:
	- SERVICE\_CMD="/etc/cmcluster/ERP8P/erp8p.sh monitor"
- Start applications before cmcld starts service process
	- Oracle Database
	- Oracle TNS listeners
	- Oracle Applications Concurrent Managers
- Re-start failed applications on local node before cmcld fails over the package
	- Human errors maybe the cause
	- Avoid minor errors to trigger package failure
	- Restart can be defined in package control file:
	- SERVICE\_RESTART[0]="-r 3"
	- or, control restart logic in a customized script
- Advantages of a customized script
	- Prevent minor errors before turn control to cmcld
	- Highly customizable than package control file

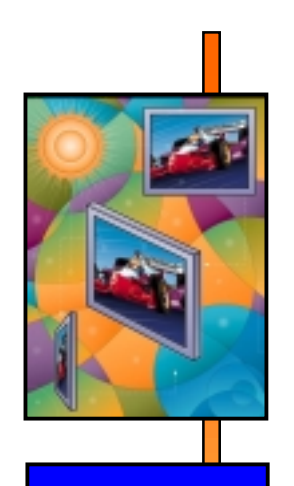

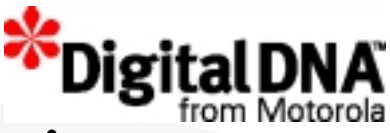

## Process Monitoring Script Logic

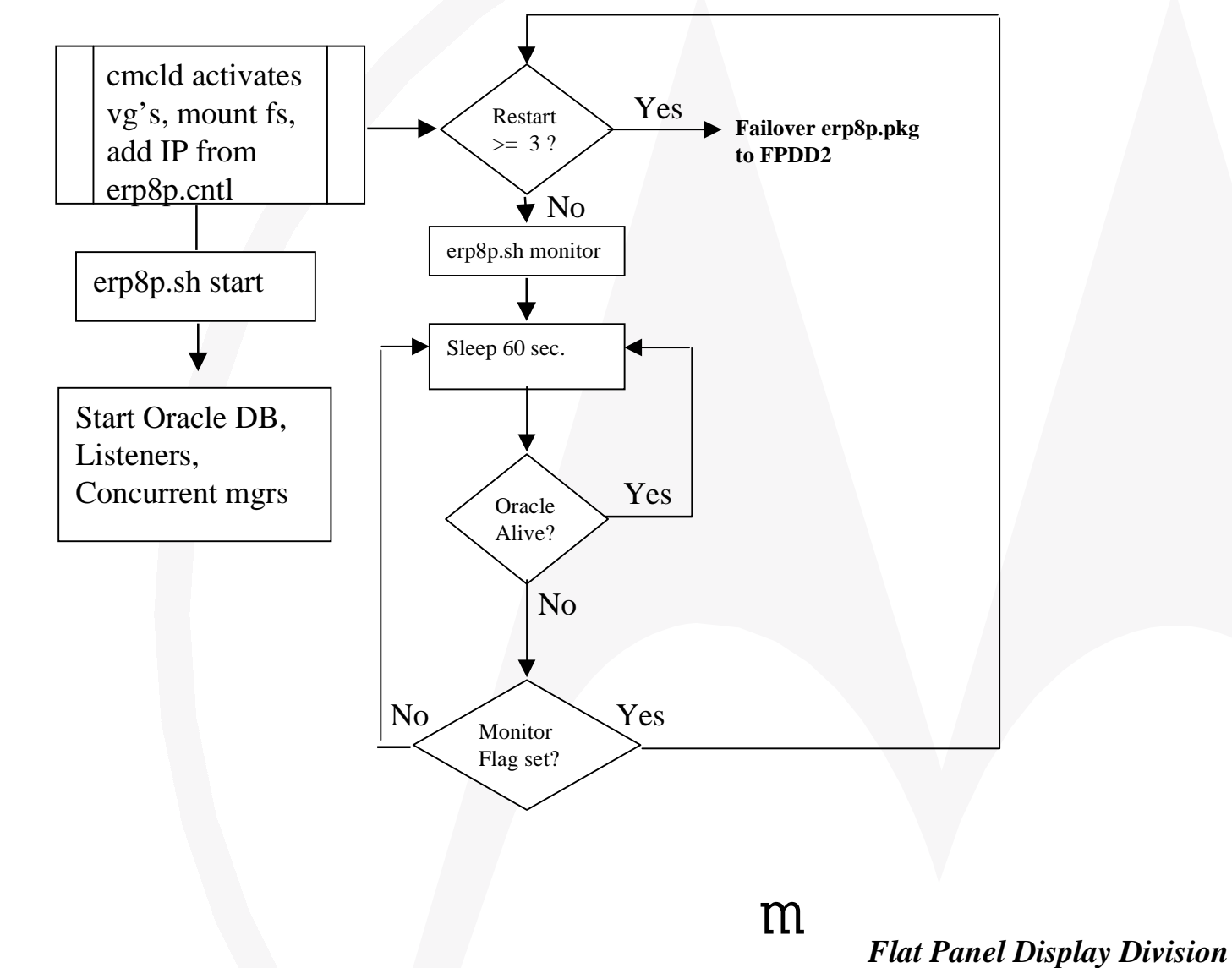

### Monitor Cluster, Node, and Packages: cmviewcl –v

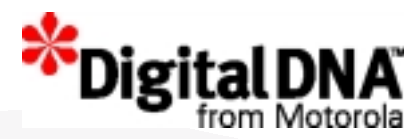

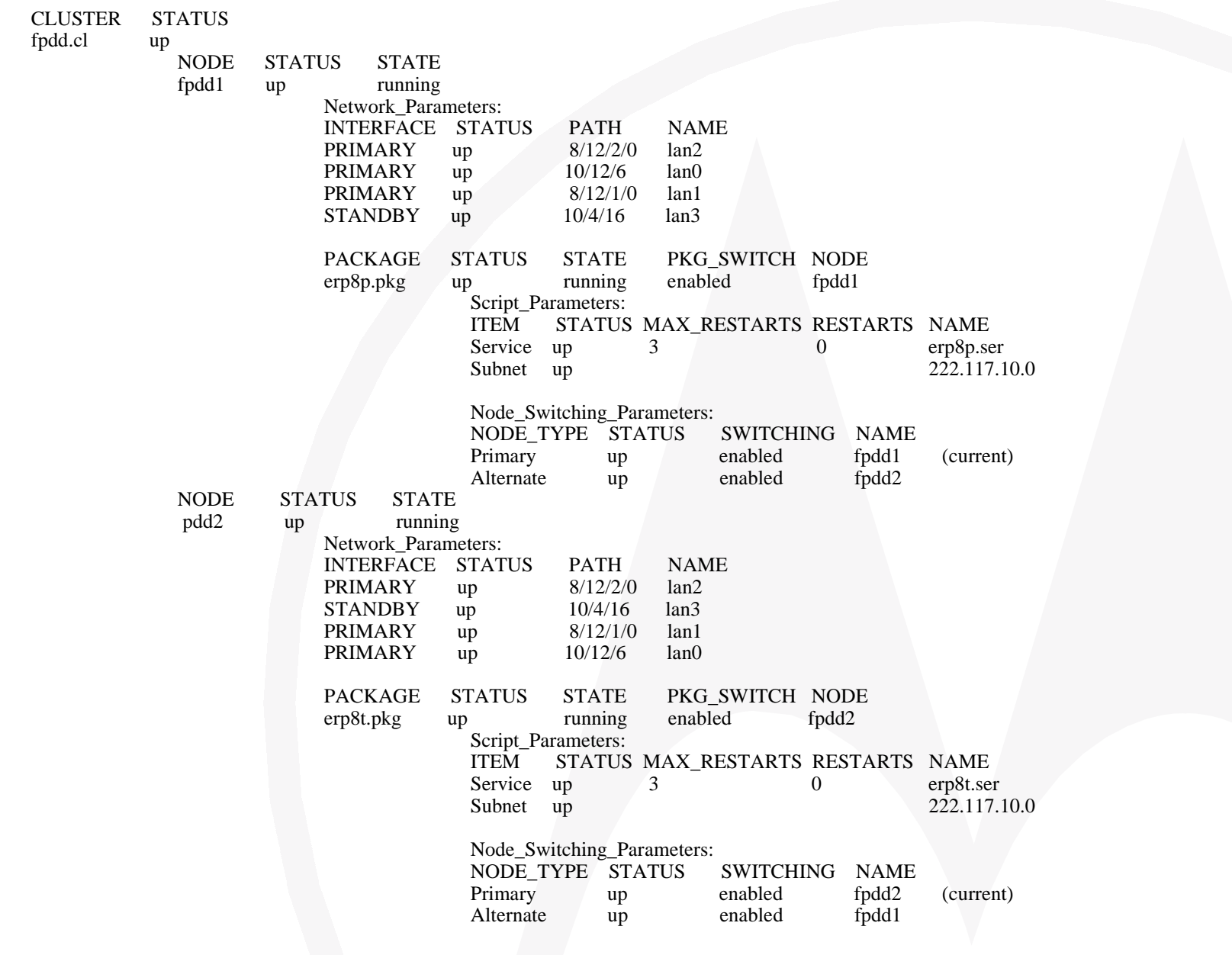

*Flat Panel Display Division*

 ${\rm m}$ 

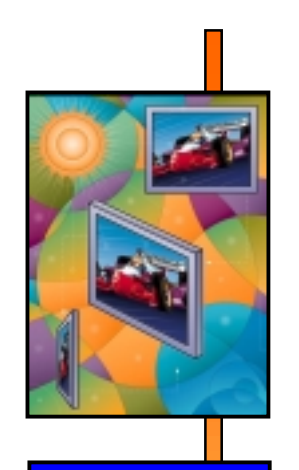

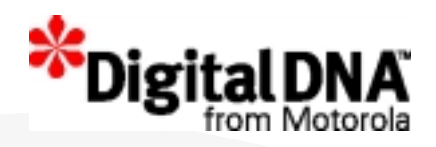

## Questions??

**www.flatpanel.motorola.com**

 ${\rm m}$